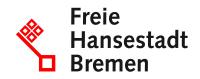

# AusweisApp: Software for using the online ID card function

Would you like to provide secure digital identification to an online service, for example to submit an application to a public authority? Then you need the AusweisApp and the online ID function of your ID card, your electronic residence permit or your elD card.

#### **Competent Department**

• Bundesamt für Sicherheit in der Informationstechnik (BSI)

#### **Basic information**

The AusweisApp is a software for using the online ID function of the ID card, the electronic residence permit and the eID card for EU citizens and nationals of the European Economic Area. You can install the AusweisApp on your smartphone, computer or tablet to identify yourself digitally. In addition, the AusweisApp enables encrypted data exchange between the ID card and online services where you want to identify yourself.

The application has been developed since 2014 by Bremen-based Governikus GmbH & Co. KG on behalf of the German Federal Office for Information Security (BSI).

There are 3 ways in which you can use the AusweisApp:

- 1. with your smartphone only
- 2. with the laptop and the smartphone as a card reader
- 3. with the laptop and a USB card reader

Use only with the smartphone

If a website can be easily operated via smartphone and no lengthy applications or forms need to be filled out, it makes sense to use the online ID function directly on your smartphone. You can read your ID card directly via the NFC chip. All you need to do is install the ID card app on your smartphone.

Using your smartphone as an external card reader

You can use the ID card app on your laptop and connect a smartphone as a card reader to read your ID card. This option is ideal if a website has not been optimized for mobile use or if your project can be completed more conveniently on a larger screen.

To use a smartphone as a card reader on a laptop, install the ID card app on both your laptop and your smartphone. Then set up your smartphone as a card reader. You can find out how to do this on the federal government's AusweisApp website.

Using a USB card reader

To use a USB card reader on a laptop, install the AusweisApp on your laptop. Then connect your USB card reader to your laptop and open the "Settings" in the AusweisApp. Under the menu item "USB card reader" you can install any missing drivers.

Specific help and support for technical problems with the AusweisApp can be obtained

- by telephone on 0421/20495-995 (Mon-Fri from 09:00 - 17:00)
- by e-mail: support@ausweisapp.de

#### Requirements

The following requirements must be met before you can use the online ID function:

- The online ID function of your ID card or electronic residence permit must be activated. This is automatically activated on the eID card.
- You must know the 6-digit PIN you have chosen yourself or have your 5-digit transport PIN. You must change the 5-digit transport PIN to a 6-digit PIN of your choice before using the online ID function for the first time.
- The ID card app must be installed.
- An NFC-enabled smartphone or USB card reader must be available.

#### What documents do I need?

Identity card

## Procedure

To identify yourself online with the AusweisApp, proceed as follows:

- 1. Install the AusweisApp on your smartphone and/or laptop. You can download the AusweisApp from your app store or from the federal government's AusweisApp website.
- 2. If you are using a laptop, open the AusweisApp first. If you are using it on your smartphone, you can go straight to step 3.
- 3. On the website of the online service, authority or provider you wish to identify yourself with, select login/registration with the online ID function.
- 4. The service will redirect you from its website to the AusweisApp. Follow the instructions of the AusweisApp to successfully identify yourself online.
- 5. When the AusweisApp prompts you to do so, place your ID card directly on the NFC interface of your smartphone or insert your ID card into the USB card reader and enter your PIN.

## Legal bases

• <u>§ 10 ff Personalausweisgesetz (PAuswG)</u>

### What are the costs?

the AusweisApp is available free of charge